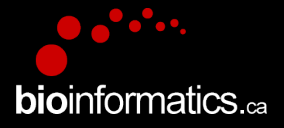

## **Canadian Bioinformatics Workshops**

www.bioinformatics.ca

#### **Creative Commons**

This page is available in the following languages: Afrikaans български Català Dansk Deutsch Eλληνικά English English (CA) English (GB) English (US) Esperanto<br>Castellano Castellano (AR) Español (CL) Castellano (CO) Español (Ecuador) Castellano (MX) Castellano (PE) Euskara Suomeksi français français (CA) Galego שמשת hrvatski Magyar Italiano 日本語 한국어 Macedonian Melayu Exploration continuous intervents of control of the content of the content of the content of the content of the content of the content of the content of the content of the content of the content of the content of the cont

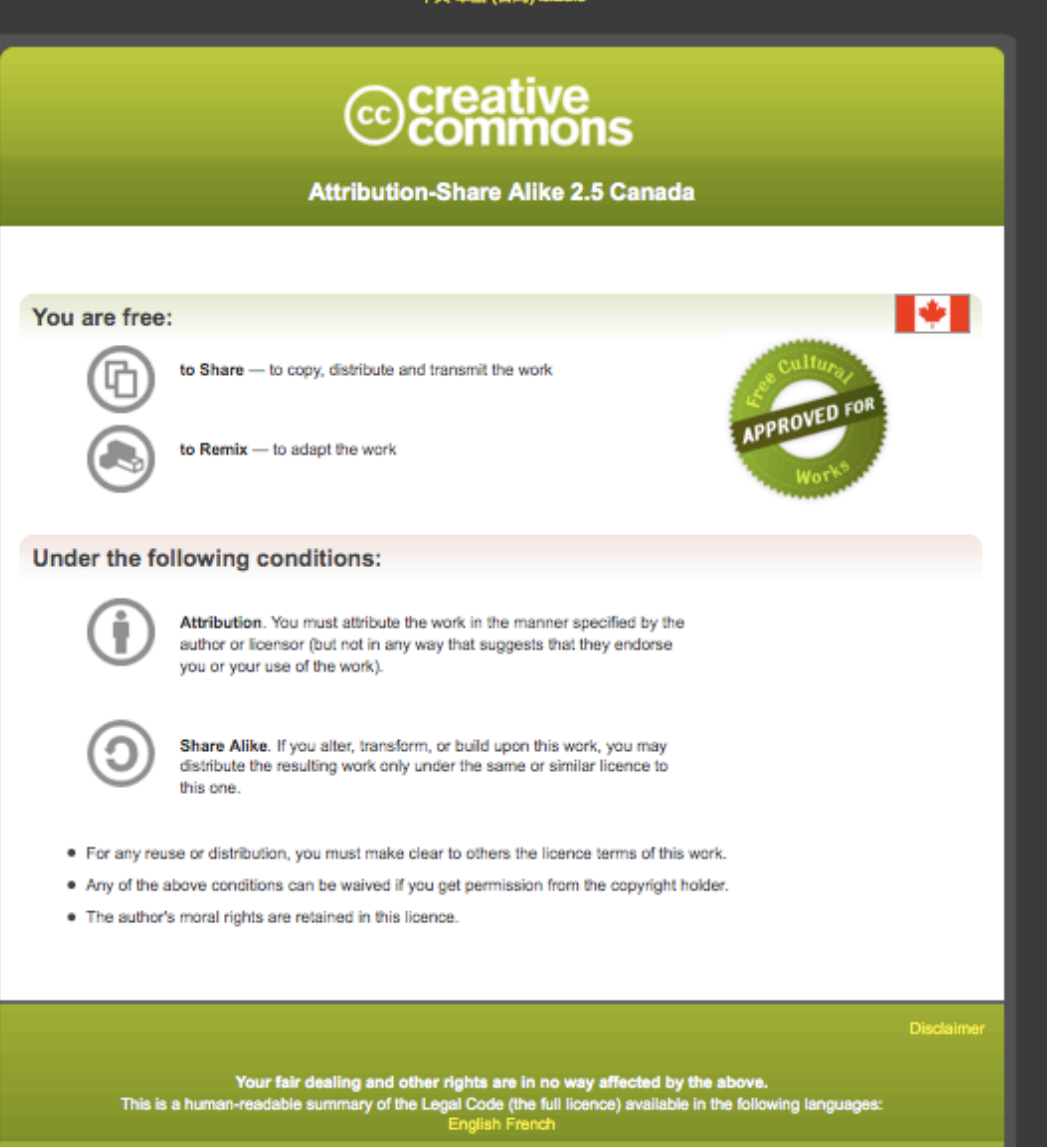

Learn how to distribute your work using this licence

Module #: Title of Module 2

## Introduction to cloud computing

Malachi Griffith, Obi Griffith, Fouad Yousif Slides courtesy of Francis Ouellette Informatics for RNA-seq Analysis July 10-12, 2017

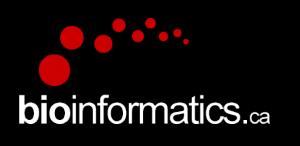

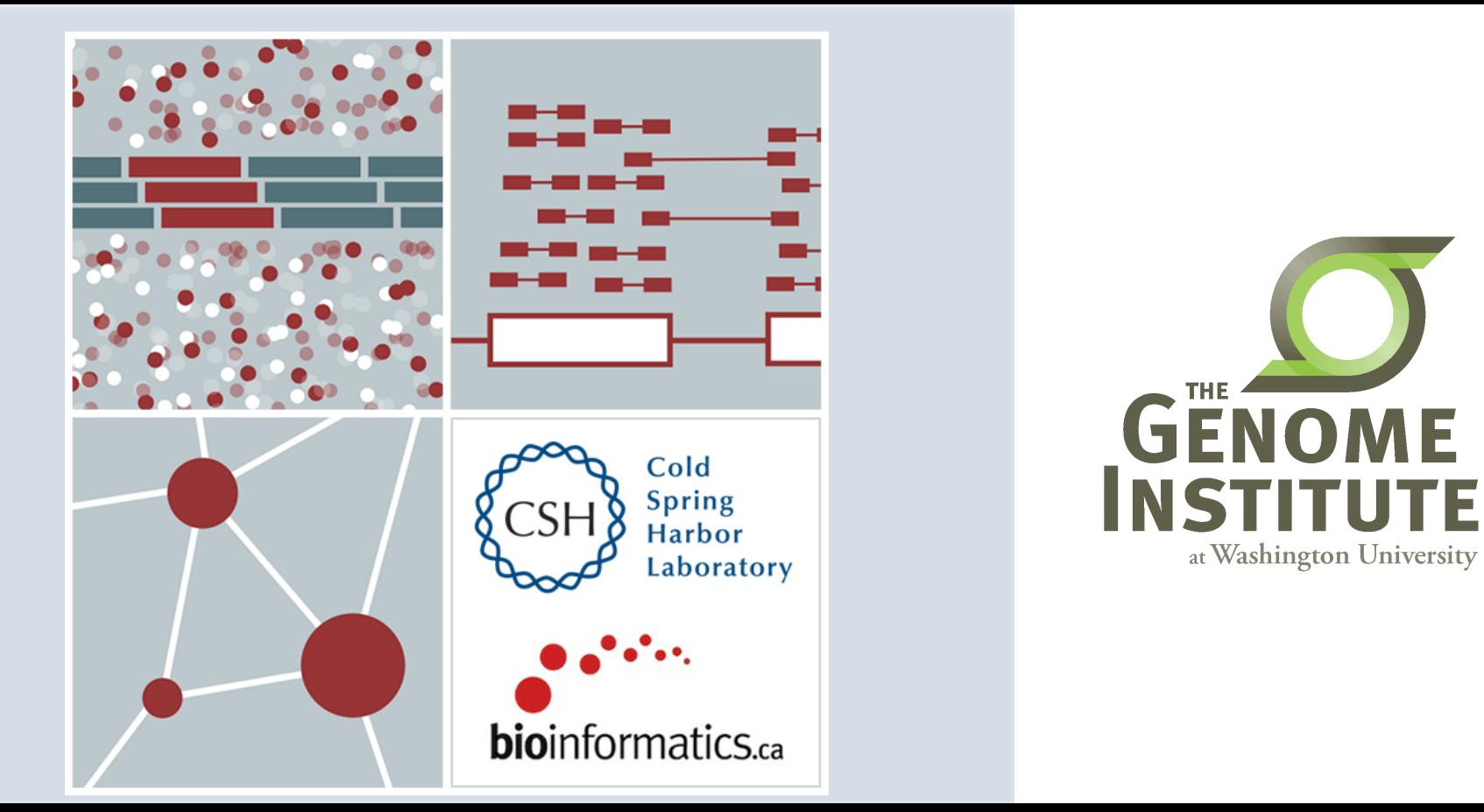

# **Learning Objectives**

- Introduction to cloud computing concepts
- Introduction to cloud computing providers
- Use the Amazon EC2 console to create an instance for each student
	- $-$  Will be used for many hands-on tutorials throughout the course
- How to log into your cloud instance

## **Disk Capacity vs Sequencing Capacity, 1990-2012**

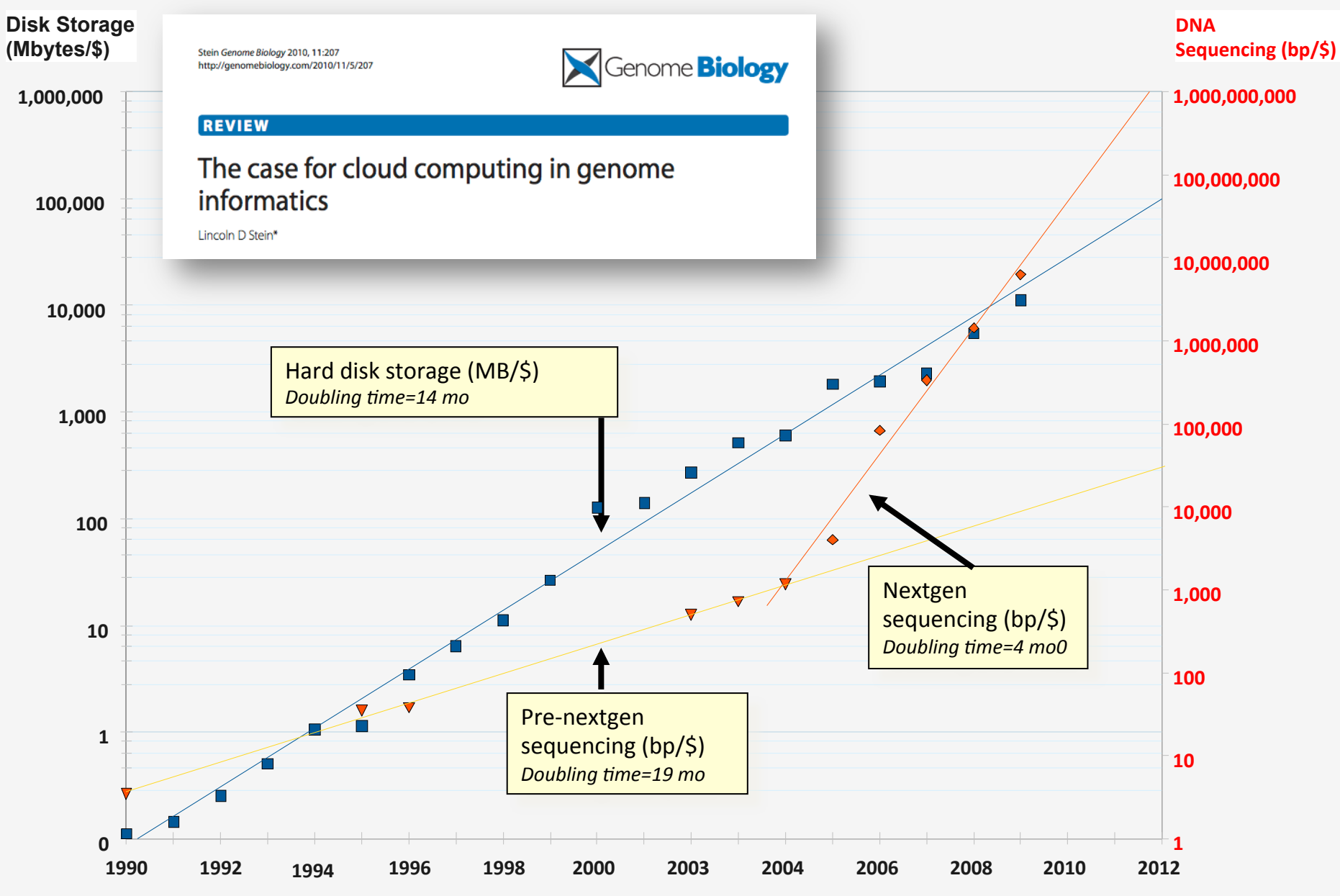

## **About DNA and computers**

- We'll hit the \$1000 genome during 2015-?, then need to think about the \$100 genome.
- The doubling time of sequencing has been  $\sim$ 5-6 months.
- The doubling time of storage and network bandwidth is  $\sim$ 12 months.
- The doubling time of CPU speed is  $\sim$ 18 months.
- The cost of sequencing a base pair will eventually equal the cost of storing a base pair

# **What is the general biomedical scientist to do?**

- Lots of data
- Poor IT infrastructure in many labs
- Where do they go?
- Write more grants?
- Get bigger hardware?

# **Cloud computing providers**

- Amazon AWS
	- $-$  https://aws.amazon.com/
- Google cloud
	- $-$  https://cloud.google.com/
- Digital ocean
	- https://www.digitalocean.com/
- Others I have not tried:
	- Microsoft Azure (https://azure.microsoft.com/en-us/)
	- Rackspace cloud (http://www.rackspace.com/cloud)

# **Amazon Web Services (AWS)**

- Infinite storage (scalable): S3 (simple storage service)
- Compute per hour: EC2 (elastic cloud computing)
- Ready when you are High Performance Computing
- Multiple football fields of HPC throughout the world
- HPC are expanded at one container at a time:

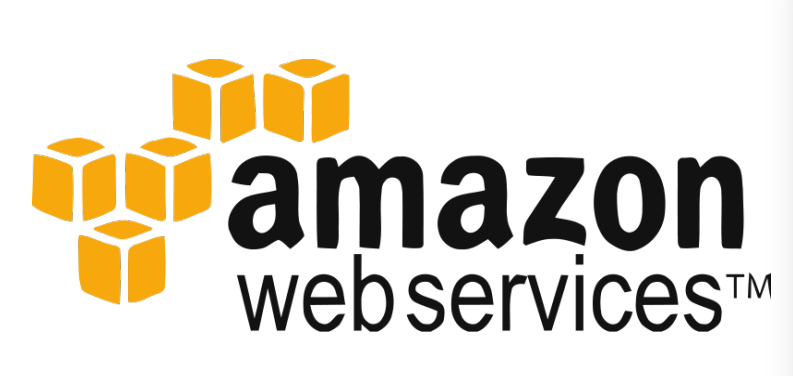

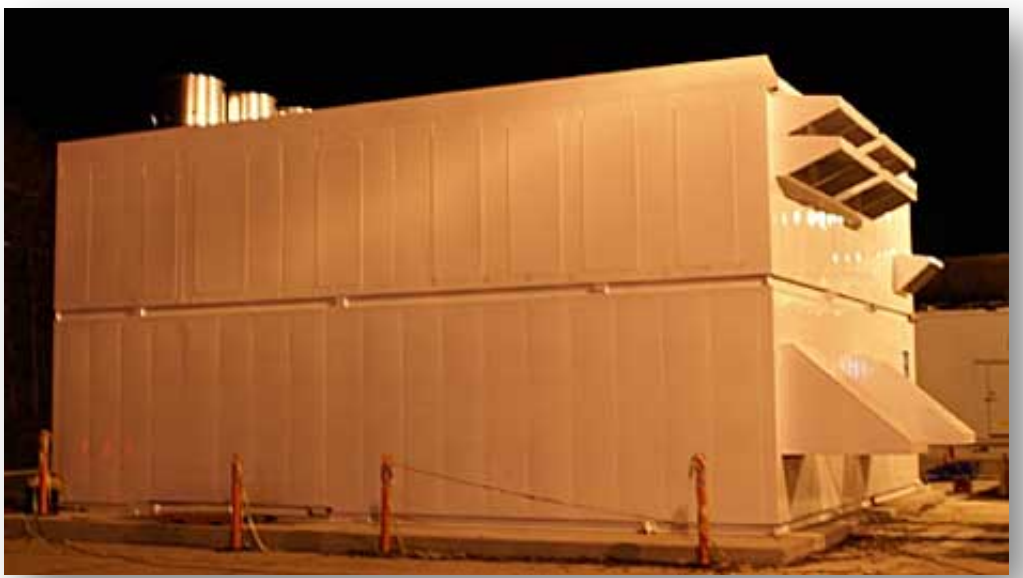

**RNA** sequencing and analysis **bioophymetric sequencies**  $\alpha$ 

## **Some of the challenges of cloud computing:**

- Not cheap!
- Getting files to and from there
- Not the best solution for everybody
- Standardization
- PHI: personal health information & security concerns
- In the USA: HIPAA act, PSQIA act, HITECH act, Patriot act, CLIA and CAP programs, etc.
	- hEp://www.biostars.org/p/70204/

## **Some of the advantages of cloud computing:**

- We received a grant from Amazon, so supported by 'AWS in Education grant award'.
- There are better ways of transferring large files, and now AWS makes it free to upload files.
- A number of datasets exist on AWS (e.g. 1000 genome data).
- Many useful bioinformatics AMI's (Amazon Machine Images) exist on AWS: e.g. cloudbiolinux & CloudMan  $(Galaxy)$  – now one for this course!
- Many flavors of cloud available, not just AWS

# In this workshop:

- Some tools (data) are
	- on your computer
	- on the web
	- on the cloud.
- You will become efficient at traversing these various spaces, and finding resources you need, and using what is best for you.
- There are different ways of using the cloud:
	- 1. Command line (like your own very powerful Unix box)
	- 2. With a web-browser (e.g. Galaxy): not in this workshop

# **Things we have set up:**

- Loaded data files to an ftp server
- We brought up an Ubuntu (Linux) instance, and loaded a whole bunch of software for NGS analysis.
	- $-$  Saved this as an Amazon Machine Instance (AMI)
- We will clone this and create separate instances for everybody in the class.
- We've simplified the security: you basically all have the same login and file access, and opened ports. In your own world you would be more secure.

## **Amazon AWS documentation**

https://github.com/griffithlab/rnaseq\_tutorial/wiki/Introto-AWS-Cloud-Computing

http://aws.amazon.com/console/

## **Logging into Amazon AWS**

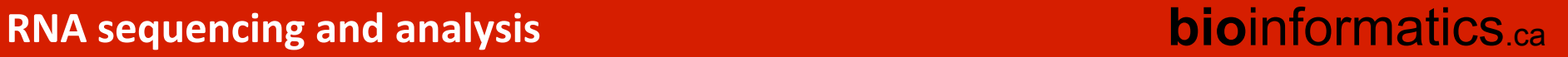

## **Login to AWS console**

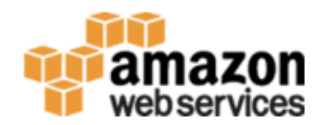

Coming Soon: Changes to Multi-Factor Authentication (MFA) O

Entry of an MFA security code for IAM users will move from this sign-in page to a subsequent page

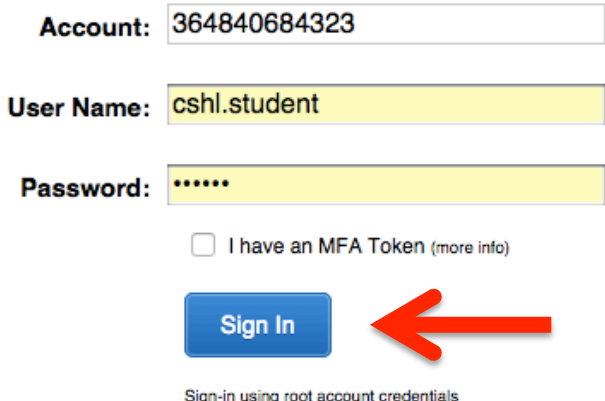

## https://364840684323.signin.aws.amazon.com/console

## Select "EC2" service

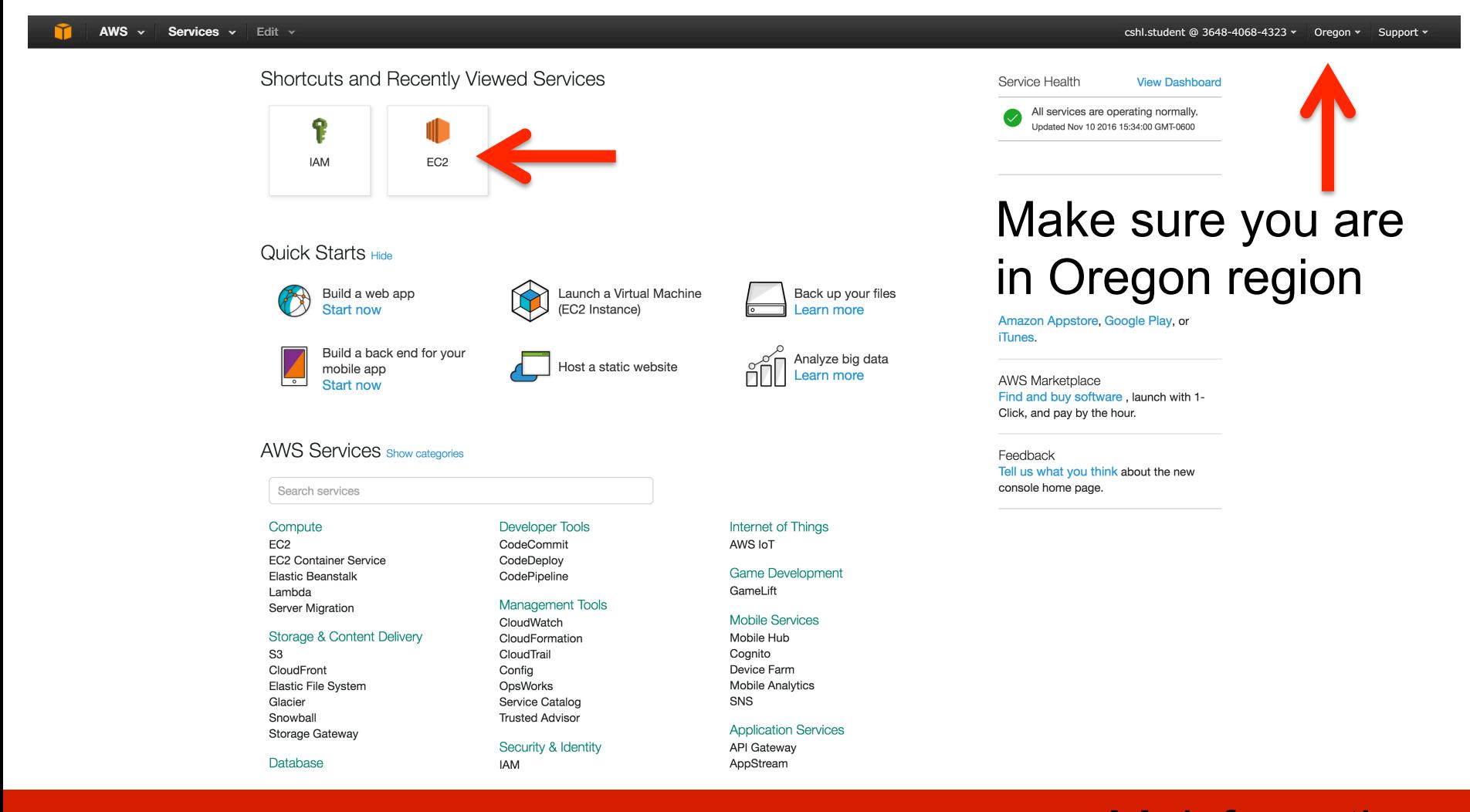

**RNA** sequencing and analysis **the act of the contract of the sequencing and analysis <b>bio**informatics.ca

## **Launch a new Instance**

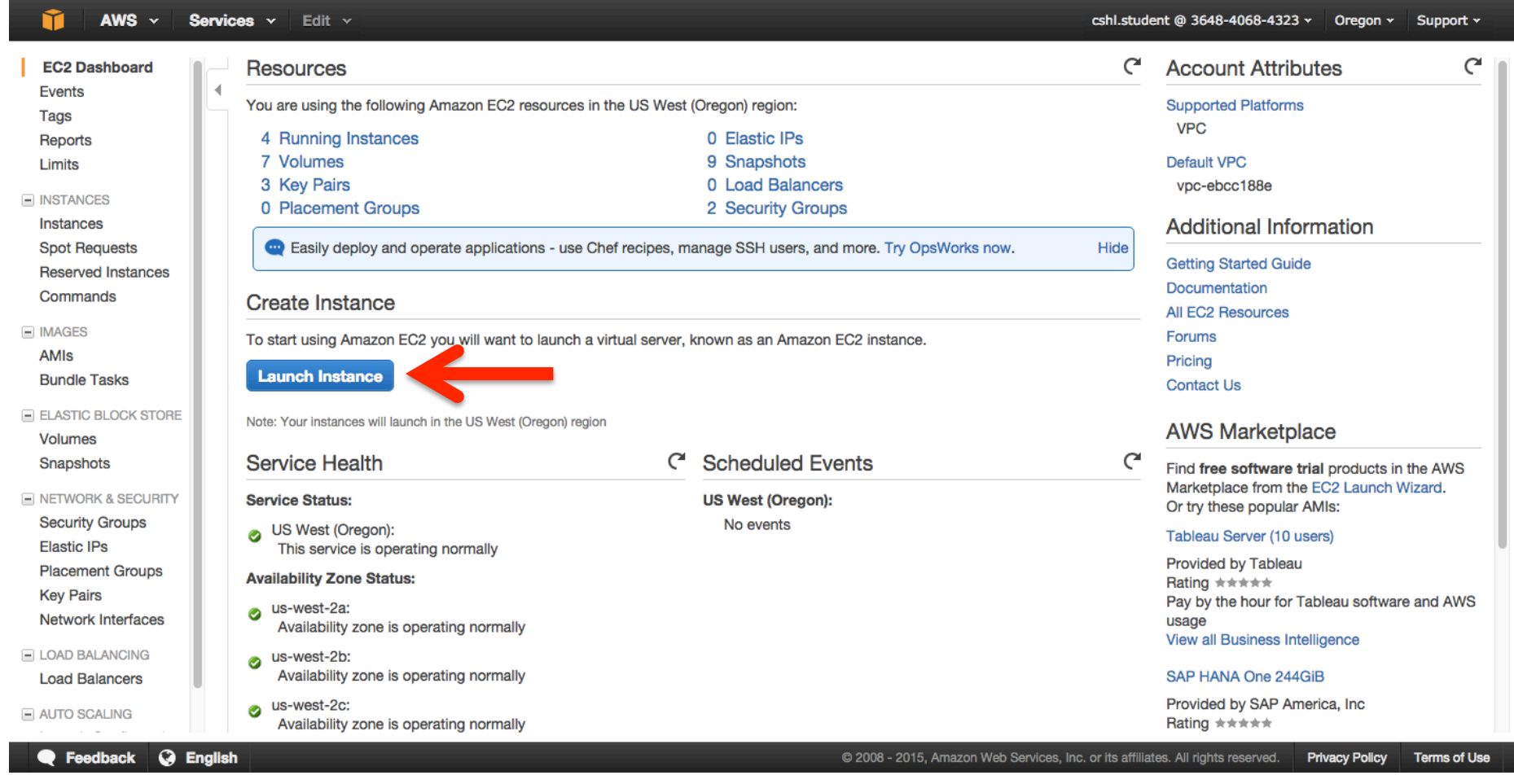

# **Choose an AMI – Find the CSHL SEQTEC 2016 AMI in the Community AMIs**

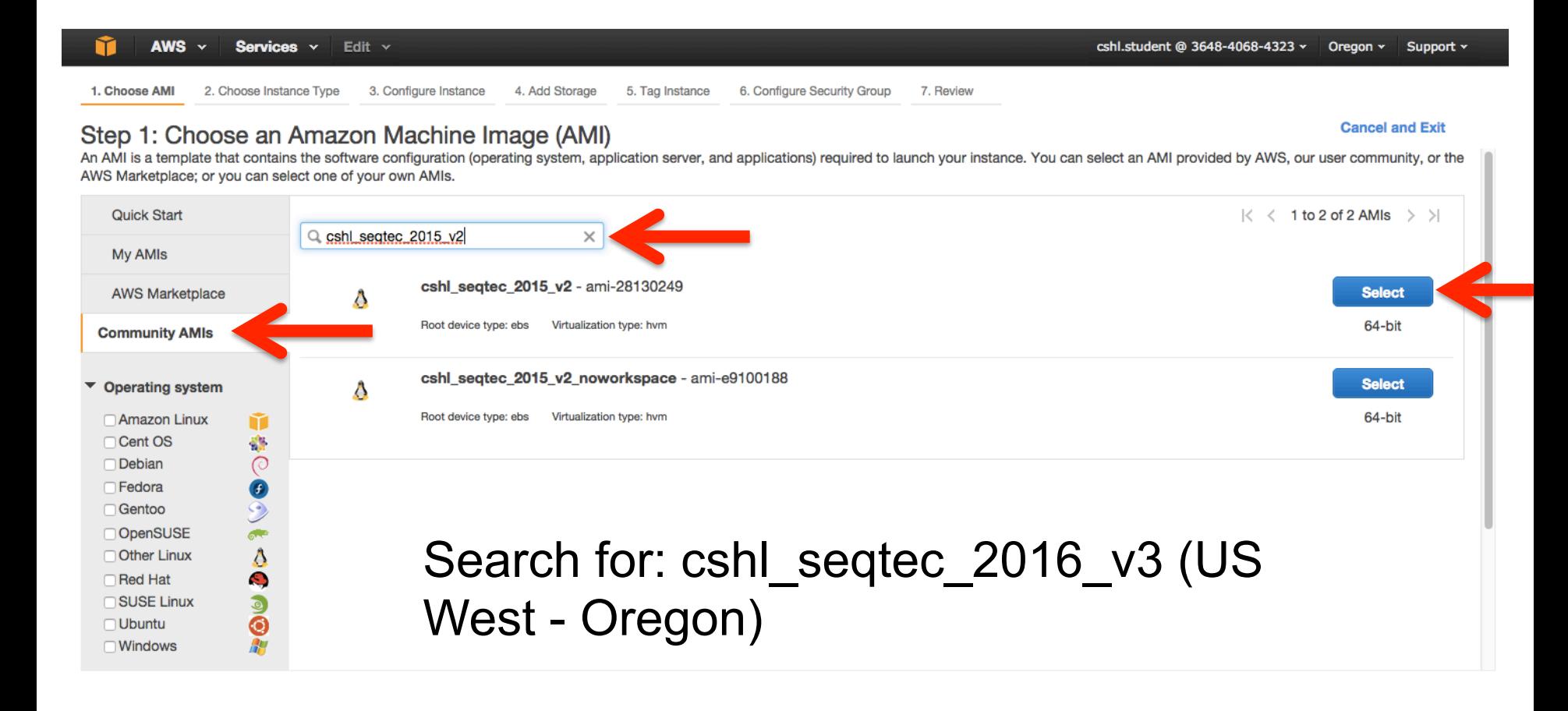

#### **RNA** sequencing and analysis **bioon in the sequencing and analysis bioon in the sequencies** can

# **Choose "m4.2xlarge" instance type, then "Next: Configure Instance Details".**

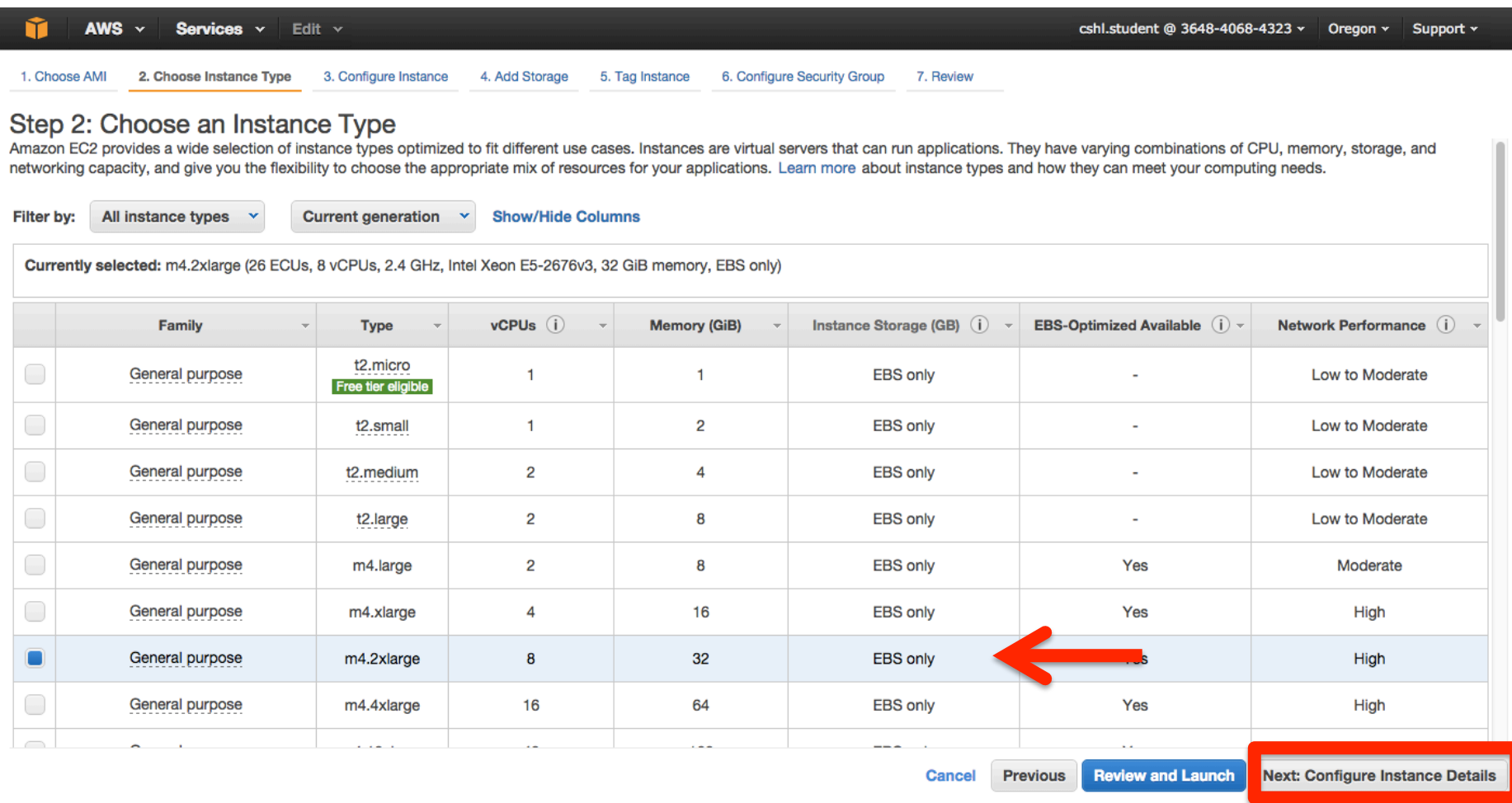

# **Select "Protect against accidental** termination", then "Next: Add Storage".

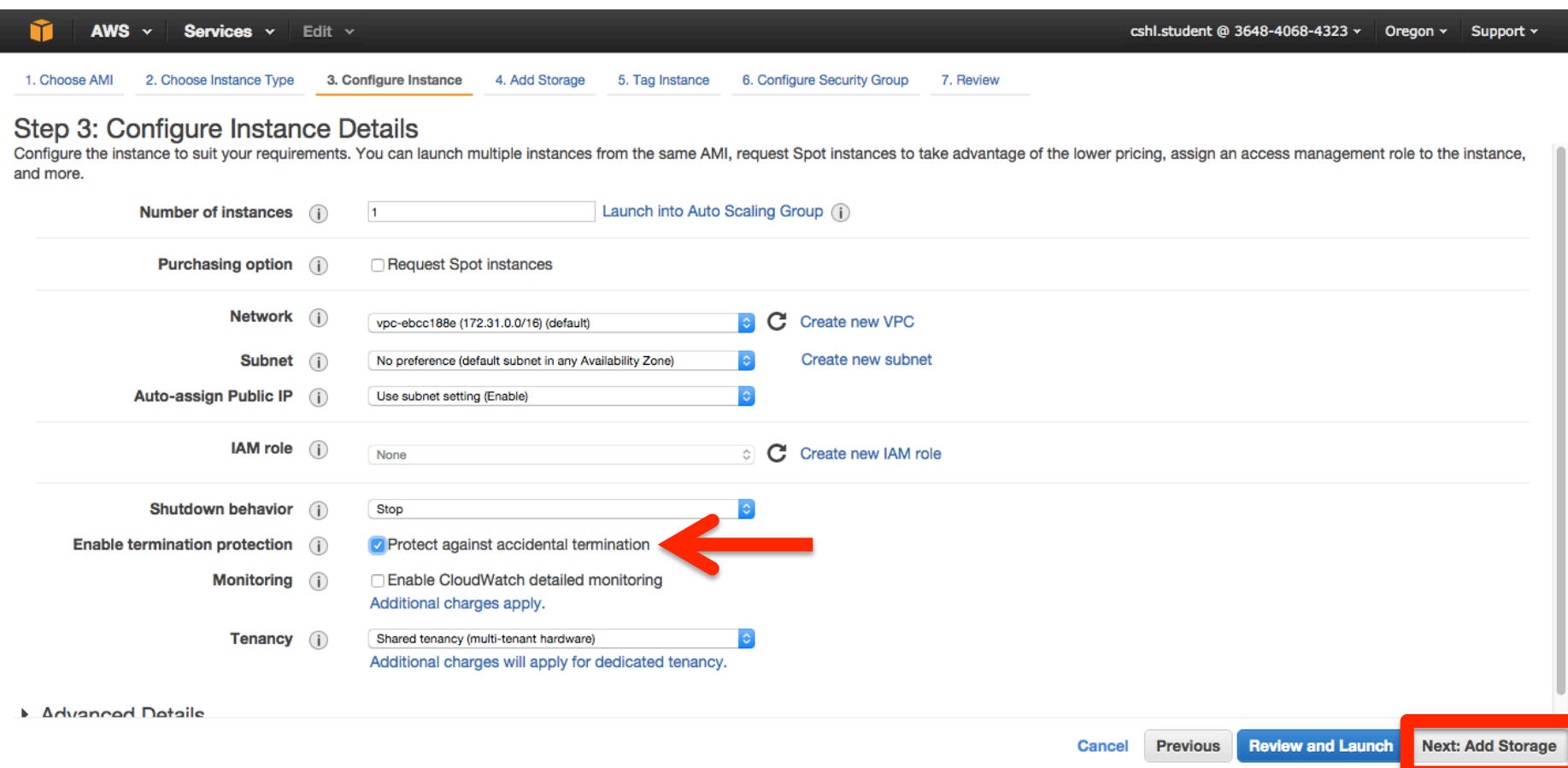

## You should see "snap-xxxxxxx" (32GB) and "snap-xxxxxxx" (80GB) as the two storage volumes selected. Then, "Next: Tag Instance"

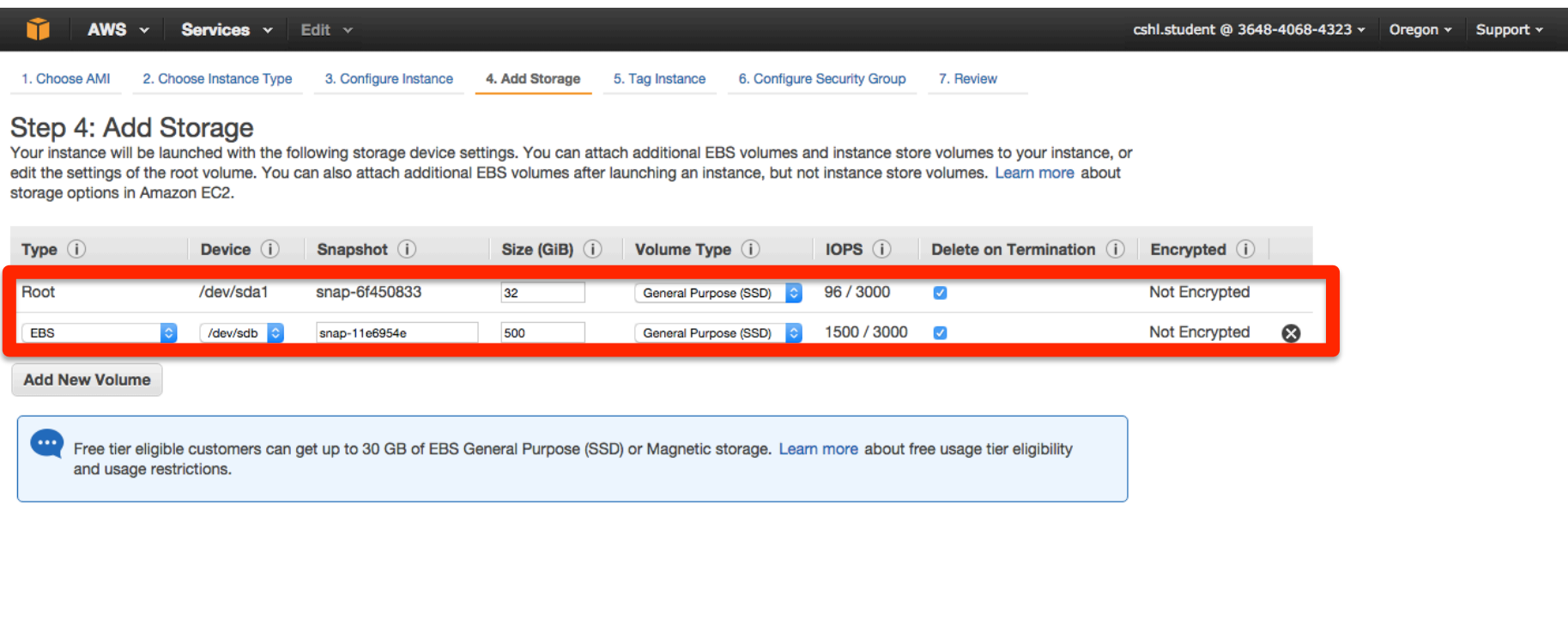

## **Create a tag like "Name=ObiGriffith" [use your own** name]. Then hit "Next: Configure Security Group".

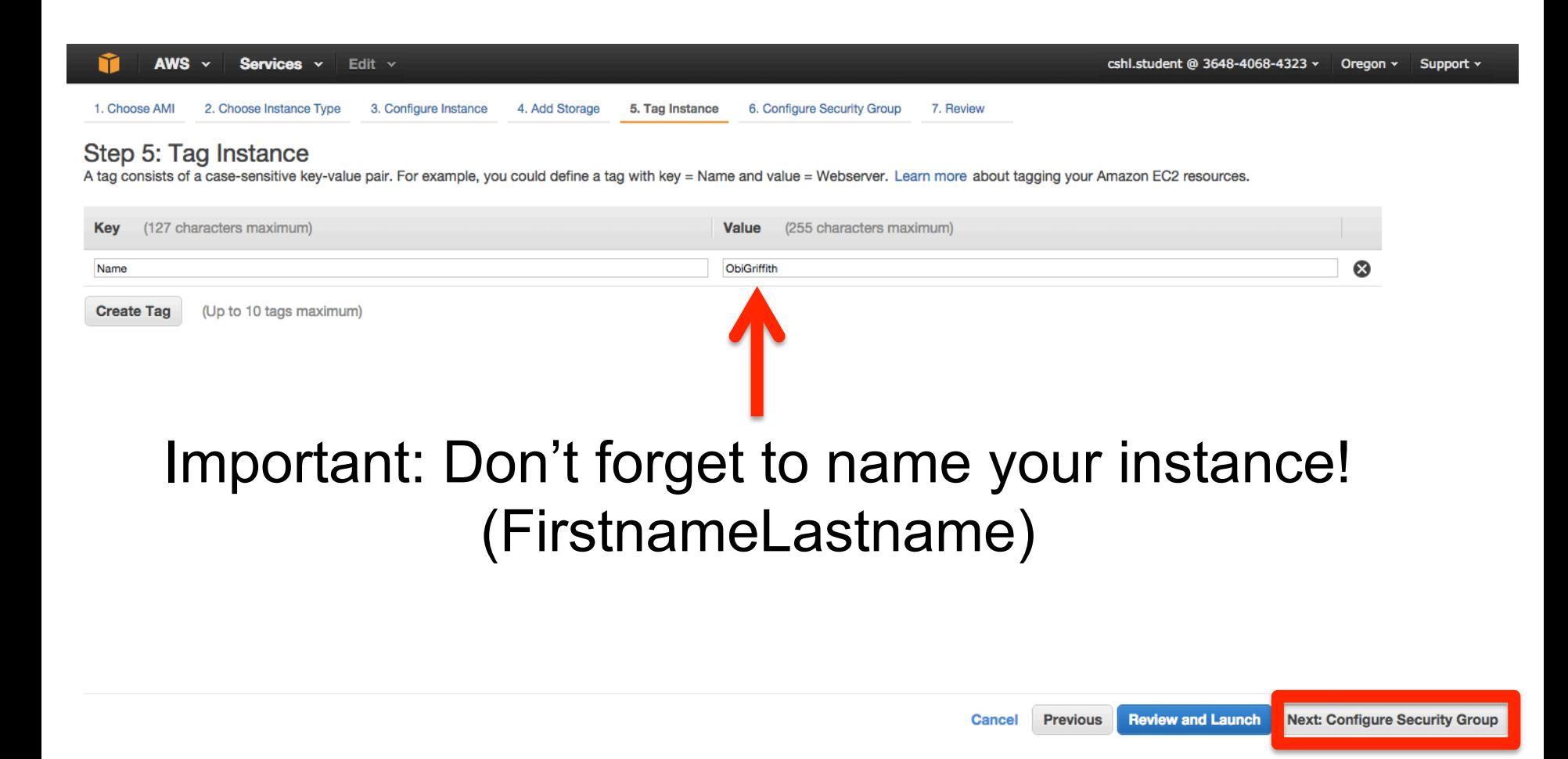

## Select an Existing Security Group, choose "SSH\_HTTP". Then hit **"Review and Launch".**

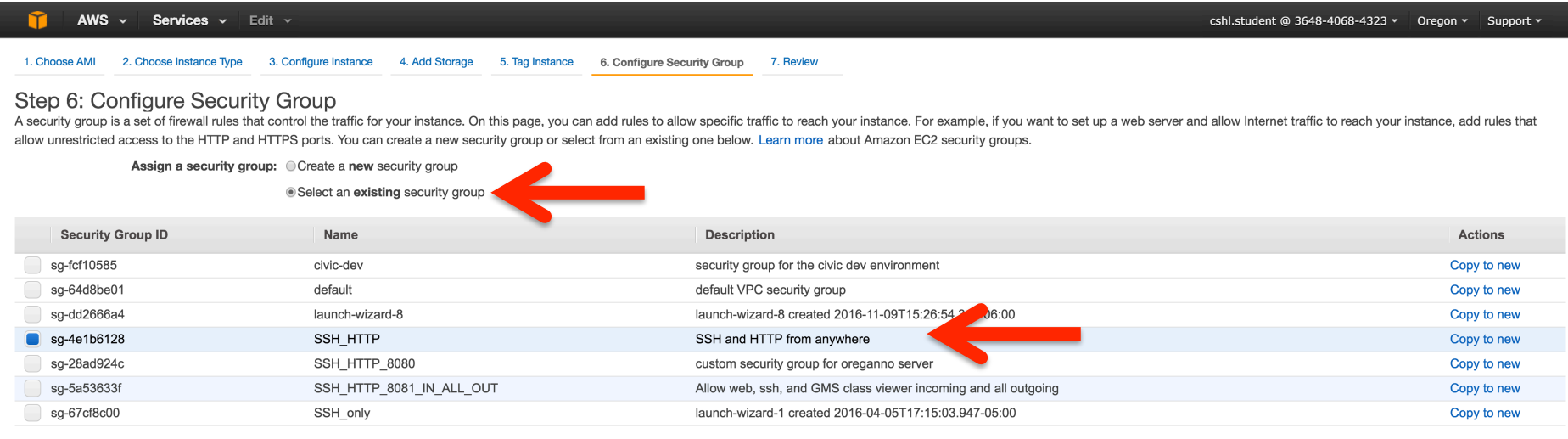

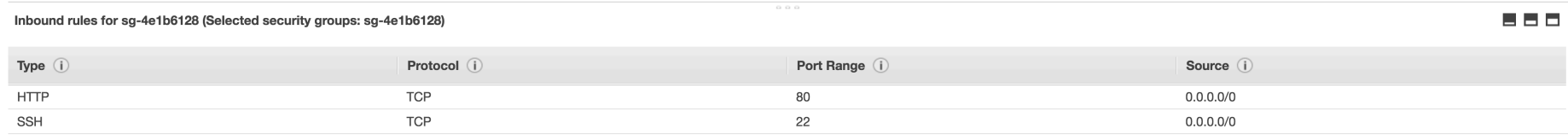

Review and Launch Previous **Cancel** 

#### **RNA** sequencing and analysis **bioinformatics.cally analysis**

# **Review the details of your instance, note the warnings, then hit Launch**

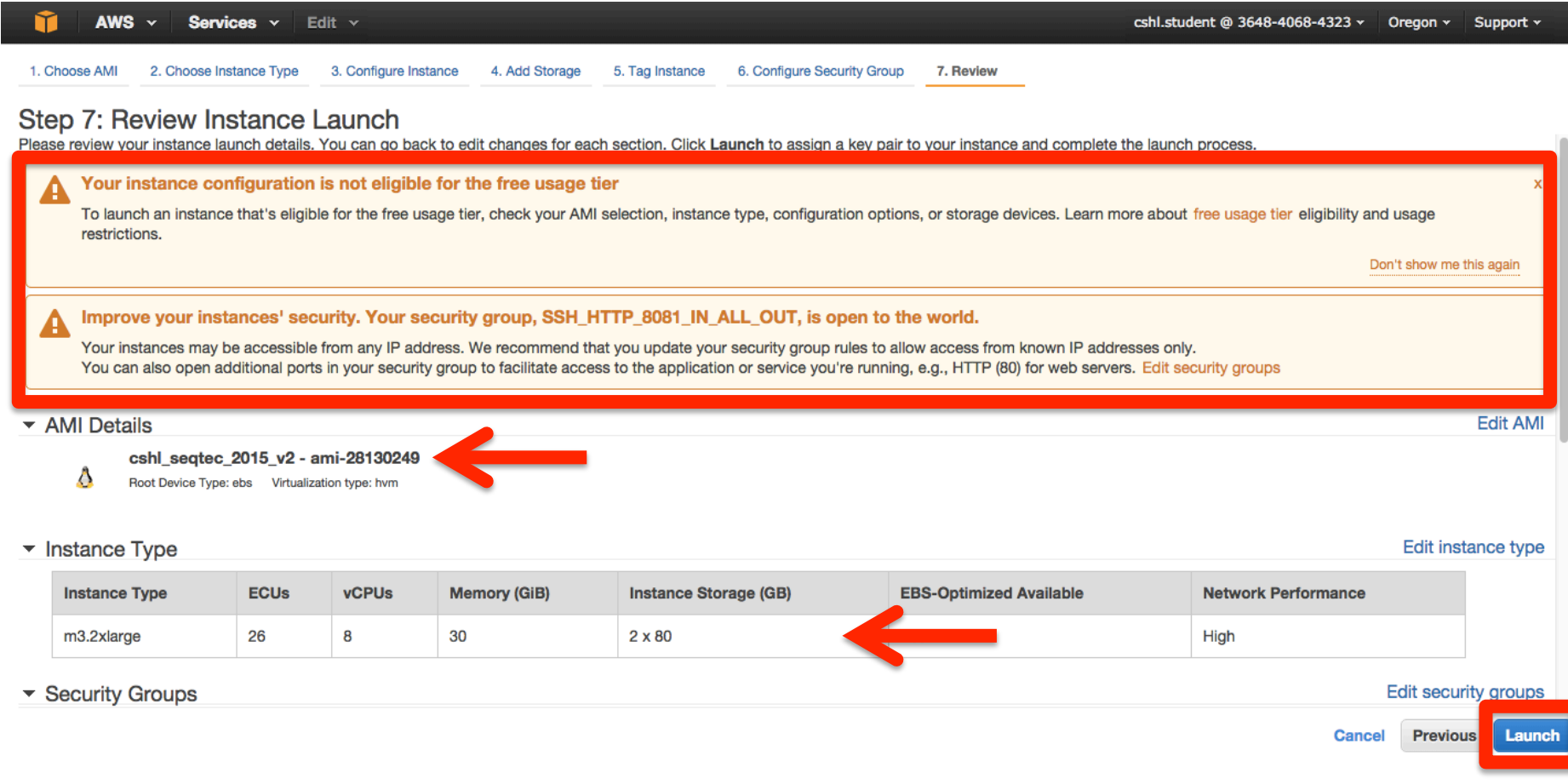

# **Choose an existing key pair: "CSHL\_2016" and then Launch.**

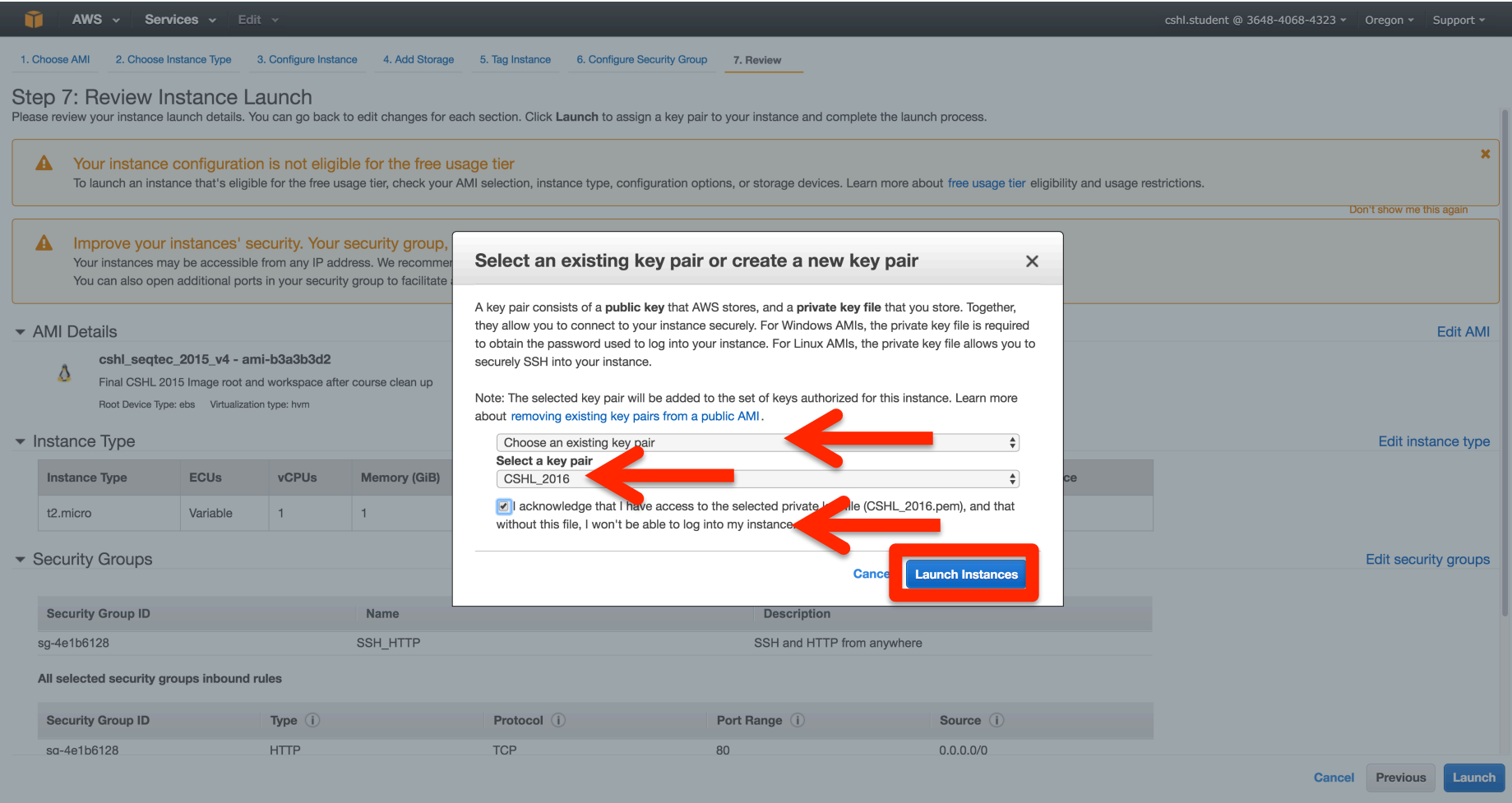

# **View Instances to see your new instance** spinning up!

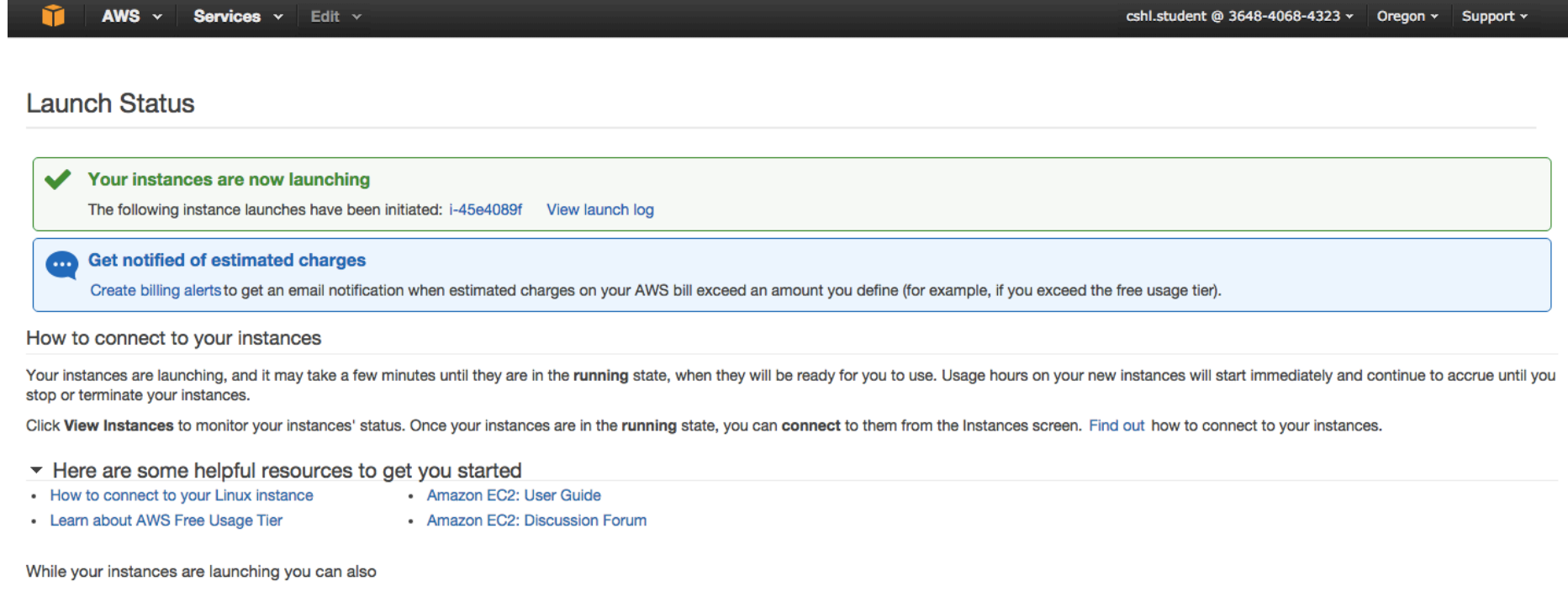

Create status check alarms to be notified when these instances fail status checks. (Additional charges may apply) Create and attach additional EBS volumes (Additional charges may apply) Manage security groups

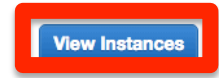

#### **RNA** sequencing and analysis **bioon in the sequencing and analysis bioon in the sequencies** can

## Find YOUR instance, select it, and then hit **connect for instructions on how to connect**

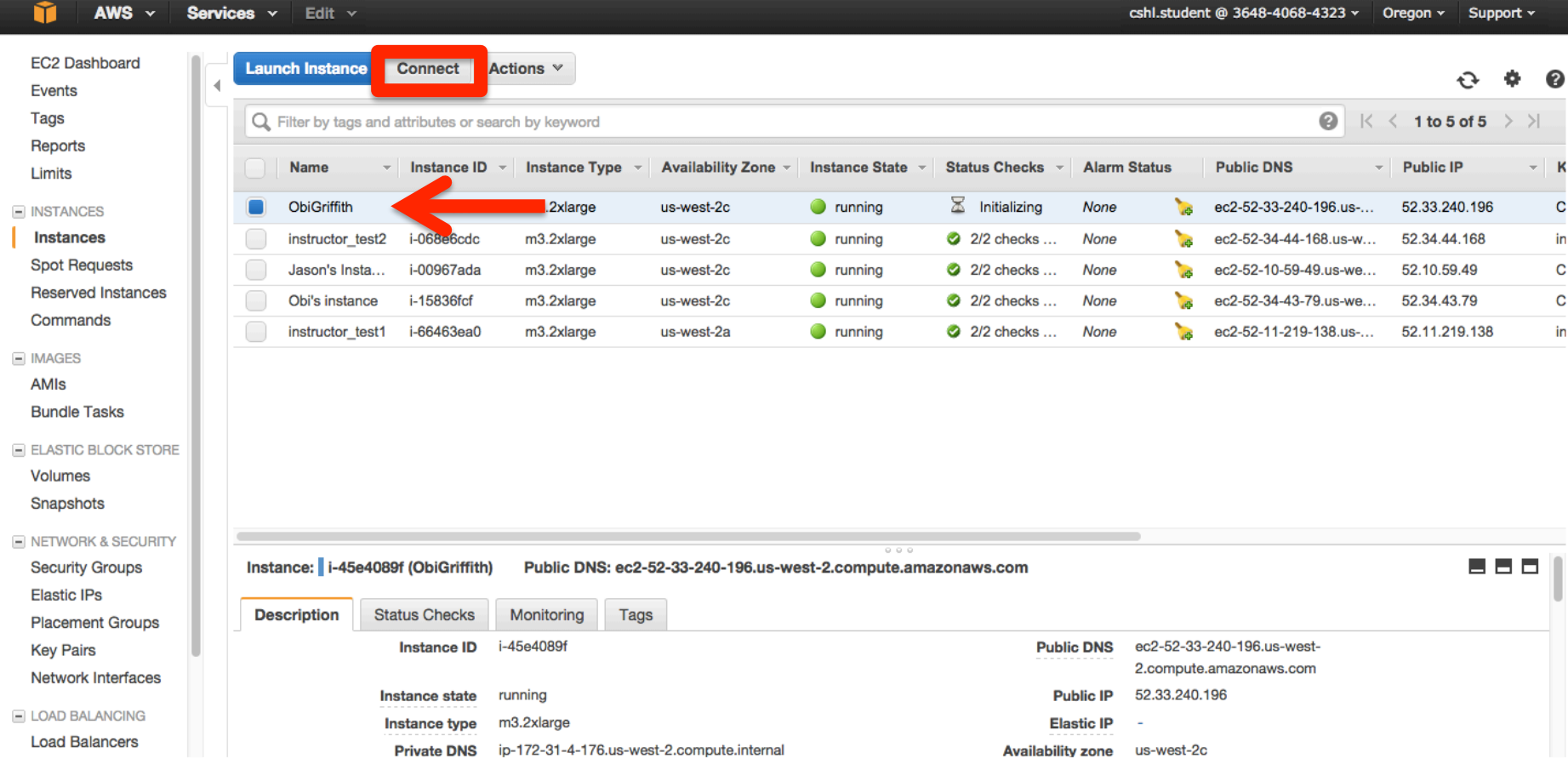

## Take note of your Public DNS and the instructions on changing permissions for the key file (Note, we will login as ubuntu **NOT** root)

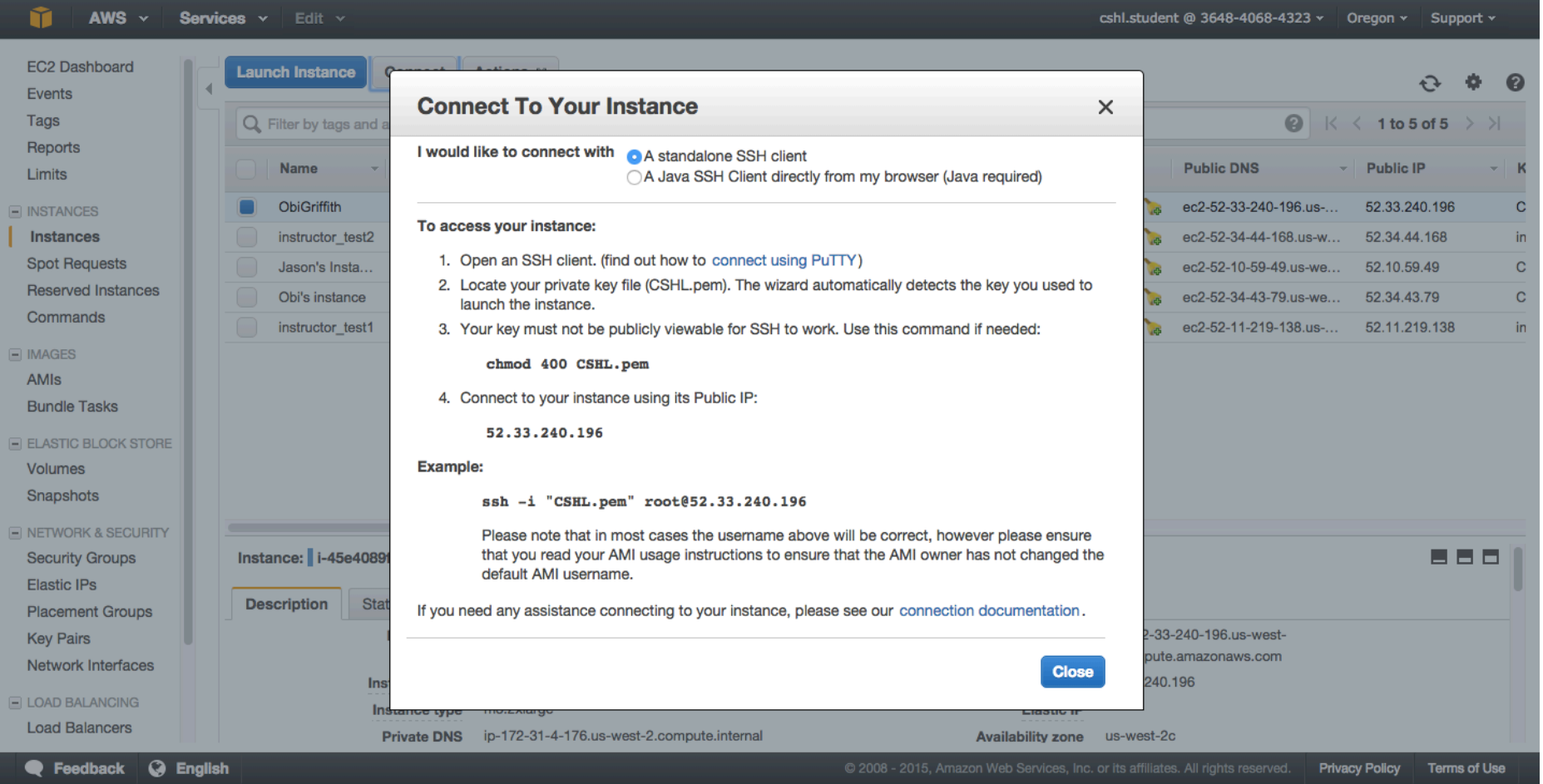

## **Opening a 'terminal session' on a Mac**

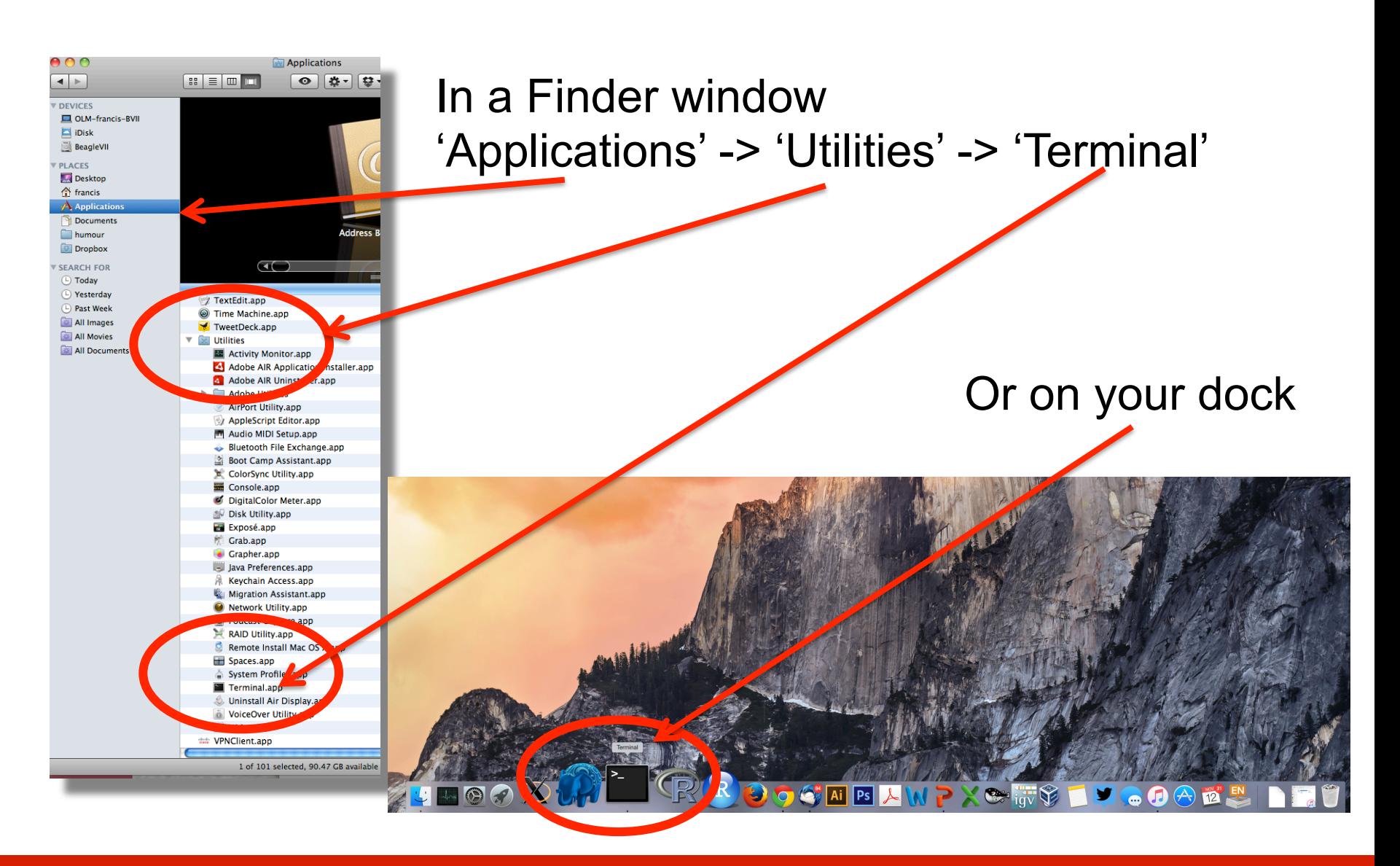

## Add the terminal App to your dock

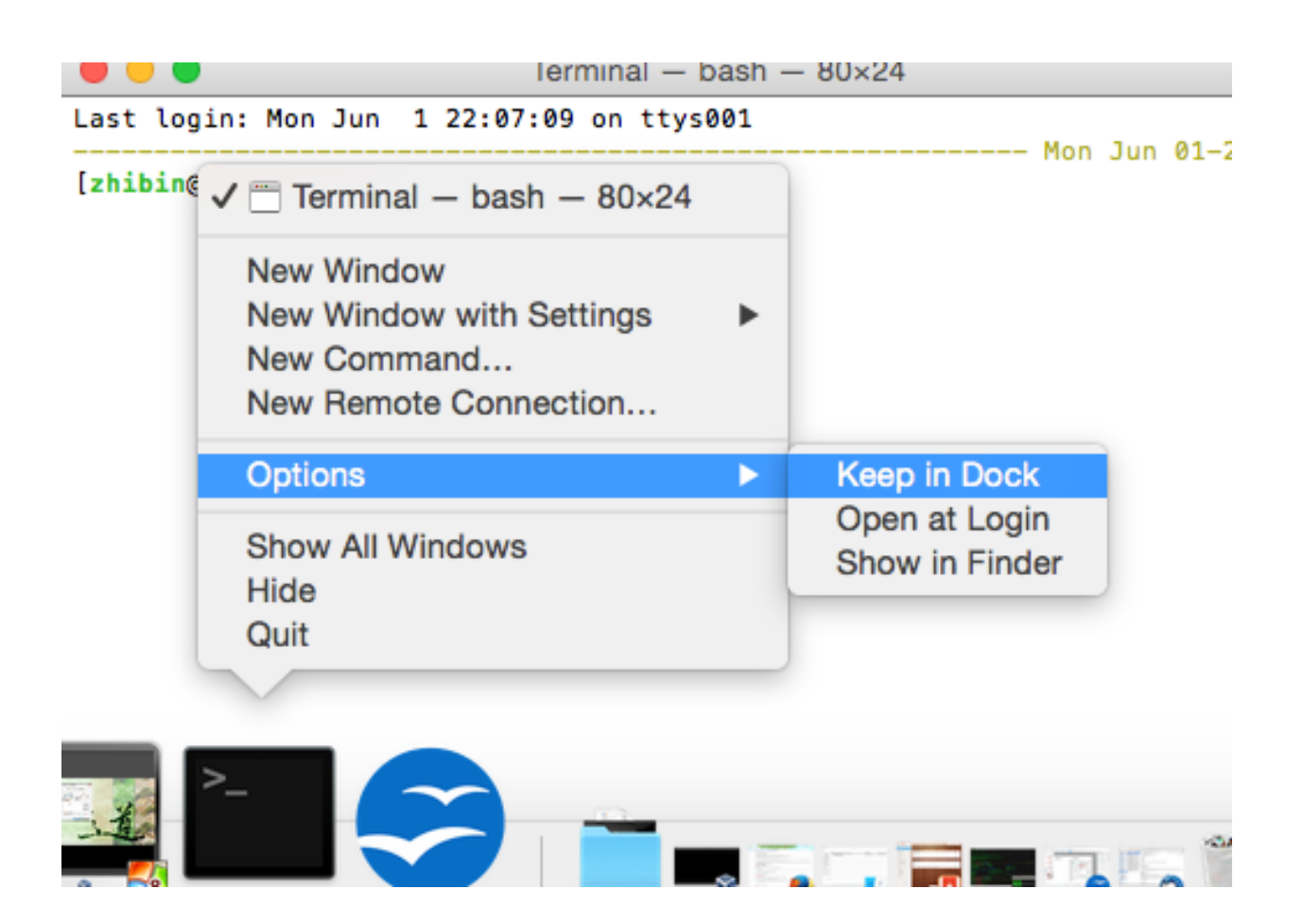

## **Creating a working directory on your Mac called 'cshl'**

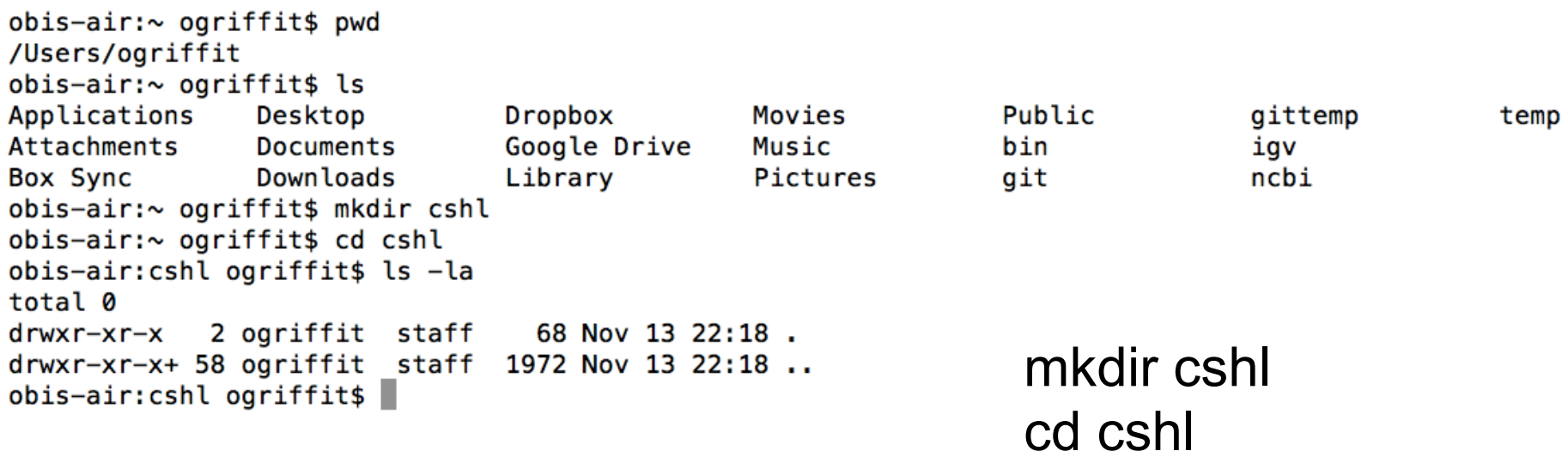

## **Obtain your AWS 'key' file from course wiki**

#### **Resources**

- $A \equiv$  Roster **C** Forums
- Drop Box
- Chat Room
- **Email Archive**
- Meetings & Courses
- 
- **CSHL RSS**
- **Statistics**
- Site Info
- @ Help

**Presentations** 

- 20th November (Friday)
- 19th November (Thursday)
- 18th November (Wednesday)
- 17th November (Tuesday)
- . » Informatics for RNA-seq: A web resource for analysis on the cloud
- 16th November (Monday)
- *\*Obi*, Malachi & Jason: Informatics for RNA-seq: A web resource for analysis on the cloud

On Mac:

Control+ 

Save Link As

15th November (Sunday)

14th November (Saturday)

Malachi Griffith & Obi Griffith: In

**AWS Sign In Console** 

- Username: cshl.student
- Password : segtec

**Connect to AWS via Termin** 

- *PDownload CSHL.pem*
- chmod 400 CSHL.pem
- ssh -i CSHL.pem ubuntu@YOUR\_IP\_ADDRESS

**AJason Walker: Unix Command-line Bootcamp** 

**Save key file to your new 'cshl' directory** 

**RNA** sequencing and analysis **bioinformatics.**ca

**Go to course wiki, "Presentations" page** 

## **Viewing the 'key' file once downloaded**

obis-air:cshl ogriffit\$ cd ~/cshl/ obis-air:cshl ogriffit\$ ls -la total 8 drwxr-xr-x 3 ogriffit staff 102 Nov 13 22:21 . drwxr-xr-x+ 58 ogriffit staff 1972 Nov 13 22:18 ..  $-rw-r---@$  1 ogriffit staff 1696 Nov 13 22:21 CSHL.pem obis-air:cshl ogriffit\$ cat CSHL.pem -----BEGIN RSA PRIVATE KEY-----MIIEpgIBAAKCAQEAvJ5gwmtby9QZ2Idz+ugiEQQHW6Ps0ZAZFvr+mWDnM4pKpccaVmDh7XjcE0LF 0kJzaP9+jj0kSF0yNinitoB32DqrmVhqNhyheEqH5XMn28szxUj1EuoNXAoqNuY7mWMo6MoWssSW Rqy+rj19vMGQn5rsnMLjCM1smebPoqY0L8EPa1ccRbdGXG1dMTlCC1ho/Hk9bZweamGiZLaAWVmf z0K/L0zxqY3K4cwaL48HV6oGuMh5lTDpnobxXqhQ4oC5Mej+DpCRF8C+EG2uNDuyuLzRJfQmFBV2 GKDWDwhdgGmKmX9IpMT9ubvNoQPy0vYLvM80eG3cMbz2IZpaNryihwIDAQABAoIBAQCZYT0TvF04 a3DdCEEC/rN9HMaS+bjFkm0kp9RTi15XJhTPvBmptjzibA6qWJfDaXqKIQGbzxJrEkxwCR2IB03v 0LV7jEcomZ2ggRMDPeJitFoUCuDnkZZtivppSk2az0zeaD+0/ZeqPx0L+Yr+7HSbpVLVoxEV/l5a xDuCawBMSY2cnGWKfEBlSPnB6fGZj8luGzv0aP/CETx/K78TIS56m4yrTIQIeEPfFt/PQr/EUqoL 7co5oy9K3sD1noPLDhk3vJa1VNrMjHkMZLkbZuaoHPzgSQHninm80Ca25WWTGsSZ8vQsBIUTlGI1 W7lzXH3wD1jJNd+03QK4bnKaZ+DZAoGBAPVpisa49JY/6K2f9B8naqtX/ljzVWTl3Q7r6t6uh21Y oexmC8eJ2wQwd0aNjZWVxSMVksIwdM6xcsBIJRMmltWTVdmD0fkDv0fjd8CM4nctH76tvSvZz02e qI9wSshHY1fh+09CoLZeefFSURxqWbkJfREjoZ4UGUWMi3k1rxC9AoGBAMTBlBB0WQ+5ojzQYu0L 04YrsIPq1/ni0WmJ+05vcTCJ2aeI88VhK5c2PoXPWWiJ9CdD2VFZDiCm2XuJA5iwJmnhuwGGHHEn BFBqEF/ueJrW+r43pRcYRuRIXjiH4mQQlK4Zemecym5fAHvxZxq4fs2kWfMPySFaVufcP0VC7X6T AoGBAMhro0xbrFQwaU0yh9oRhMneGPhn8WtvVjNjc/LcMfmZEtRPGnuhF965/hJCvEhXgiH+8lXo 4NwUixSBVtXnA/P0WX5Ea2ykIth2Kkx0Qlb14SEGHqH7RZOsaRiLqmcZ9qXFpkm6rimByrDMezVr nU7CcwNWSB0ja0gluZoJv6k5AoGBAJJuFsmD5ZhkaS+lTtpnlZtXDIk5XsMkYQGQpS0clzqufQPI UtPEm3Jv9lwTktDQSpqmTifShUcbpaPgtoJ+JjiKvGhH7QbxKK7II00kULG760SD+S0U972Rdj3Q M1aRWHWxlH1kH0vDXFLhuAAU6poVBLR2PRPLbf4k1hmv05xtAoGBAJVQy1GF8uVNwk0CNzLIqmkY uk9M24hfqn3N2GY3Zgqf43bD4kdYgL4rvsgp08QzotPf+19kVlCv0ciolSjEHLyUdlyPGzj4CTTH 1f1RoGHmYzVn9VuFTu4hJ17J+uwqXqIr9Sx/UTjwkmCjPf7CEyIuGxaThG/ZoR9stufZB5db -----END RSA PRIVATE KEY-----obis-air:cshl ogriffit\$

## Changing file permissions of your 'key' file **(Mac/Linux)**

 $\mathsf{ls}\mathsf{-l}$  (long listing)

drwx------+ 67 ogriffit staff  $2278$  22 May 21:25 ../  $-$ rw-r--r--@ 1 ogriffit staff 1696 22 May 21:31 CSHL.pem rwx: owner rwx : group rwx: world r read  $(4)$ w write  $(2)$  $x$  execute  $(1)$ 

Which ever way you add these 3 numbers, you know which integers were used (6 is always  $4+2$ , 5 is  $4+1$ , 4 is by itself, 0 is none of them etc ...) So, when you have:

#### **chmod 400 <file name>**

It is "r" for the the file owner only

## **Logging into your instance**

## **Mac/Linux**

cd cshl/ chmod 400 CSHL.pem ssh -i CSHL.pem ubuntu@[YOUR PUBLIC DNS]

## **Copying files from AWS to your computer (using a web browser)**

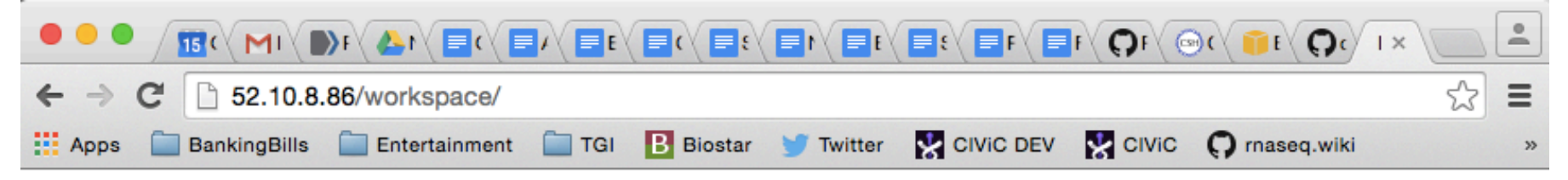

## **Index of /workspace**

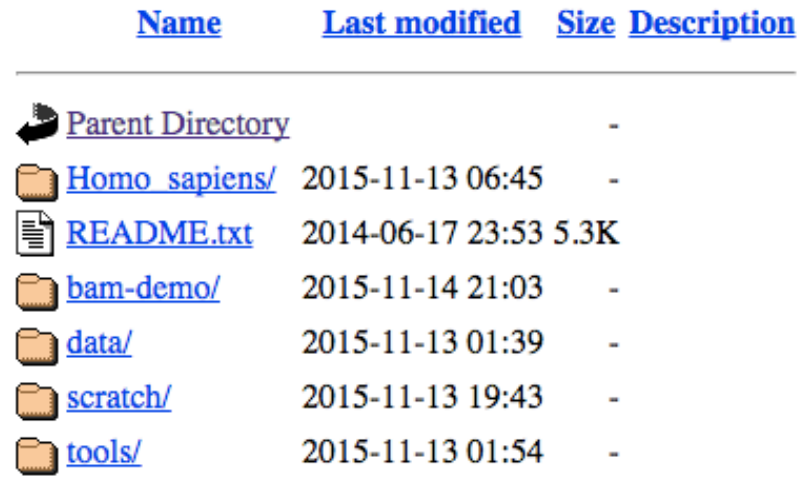

Apache/2.4.7 (Ubuntu) Server at 52.10.8.86 Port 80

## http://[YOUR PUBLIC DNS]/

**RNA** sequencing and analysis **bioophymetric sequencies**  $\alpha$ 

## Logging out of your instance

## **Mac/Linux – simply type exit**

exit

Note, this disconnects the terminal session (ssh connection) to your cloud instance. But, your cloud instance is still running! See next slide for how to stop your instance.

# **When you are done for the day you can** "Stop" your instance – Don't Terminate!

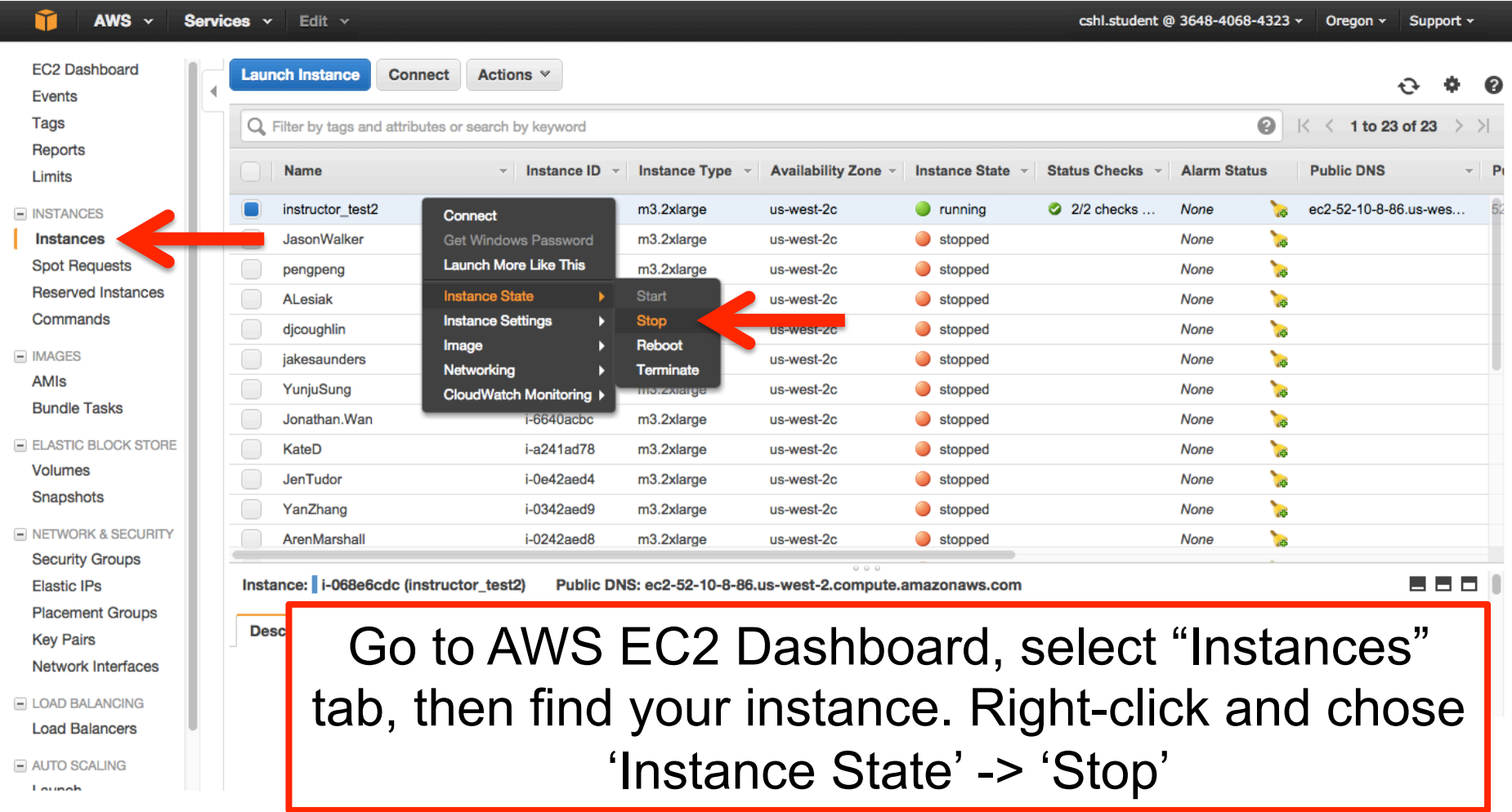

# Next morning, you can "Start" your **instance again**

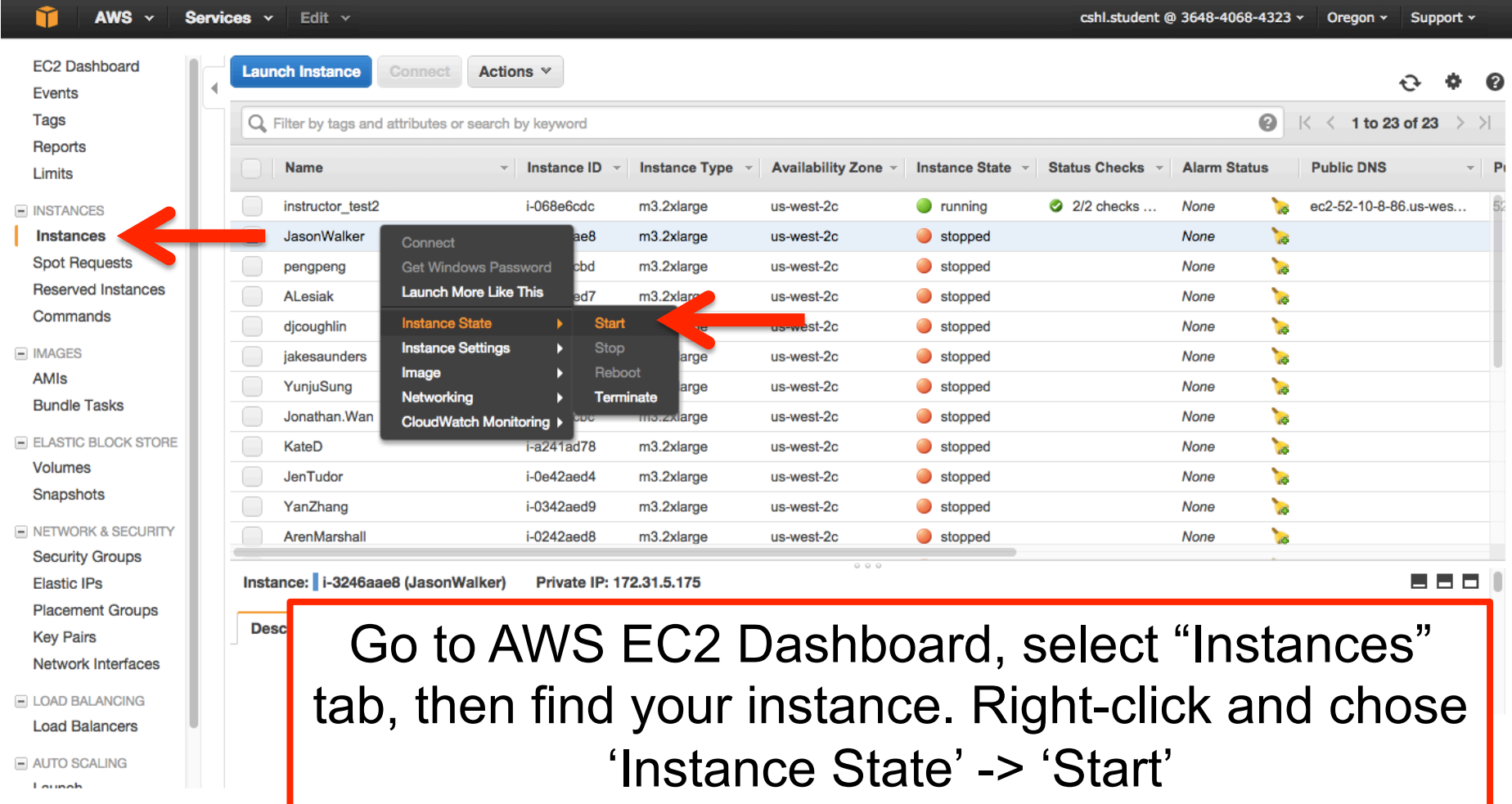

When you restart your instance you will need to find your new Public DNS or IP address. Select your instance and "Connect" or look in Description tab. Then go back to instructions for "Logging into your instance"

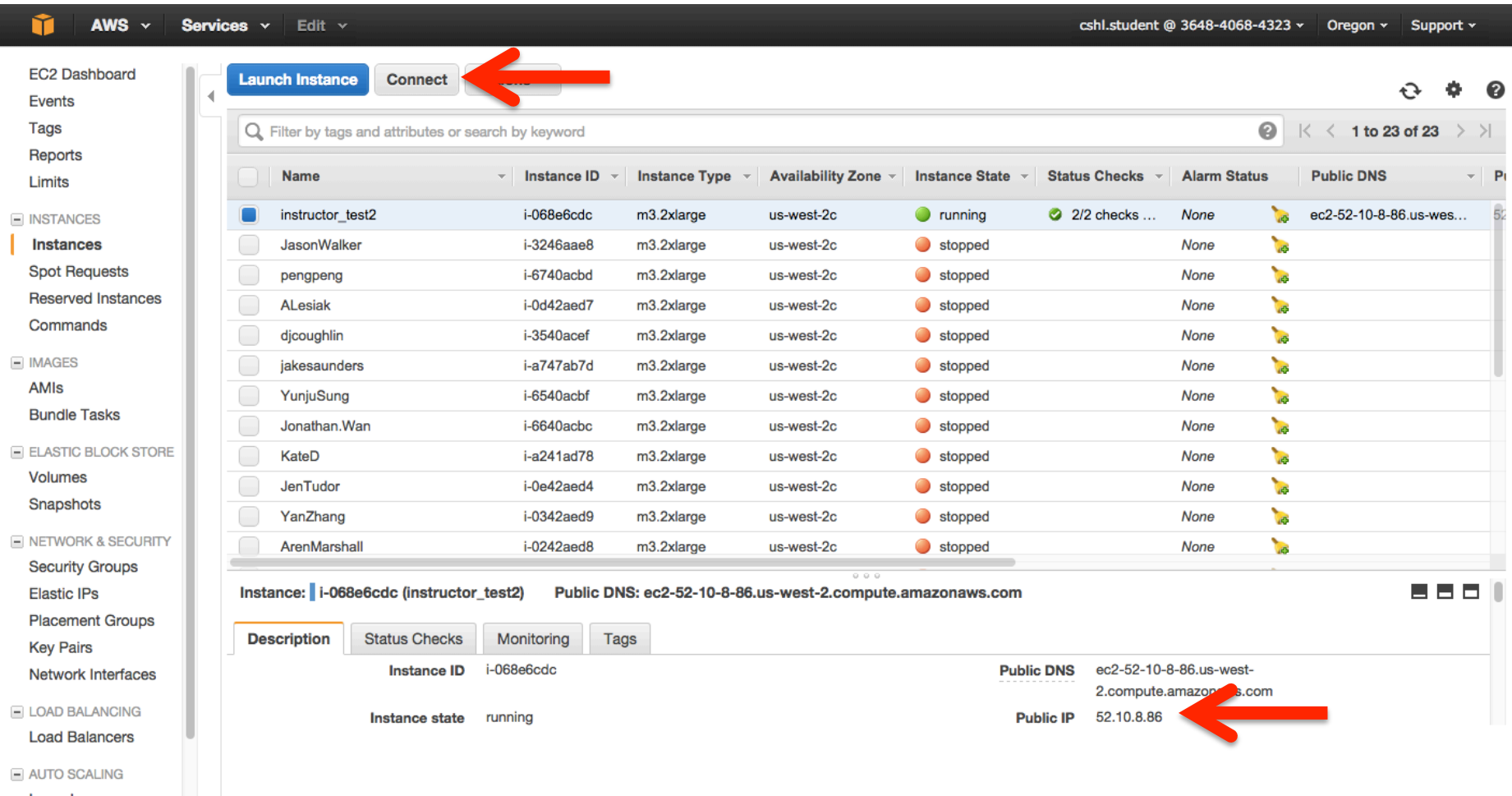

#### **RNA** sequencing and analysis **bioinformatics.cally analysis**

# **So, at this point:**

- Your Mac desktop is ready for the workshop
- If it is not, you know where to get the information you need
- You know how to login to AWS
- The next step is to login to your linux machine on AWS and learn the basics of a linux command line

# We are on a Coffee Break & **Networking Session**

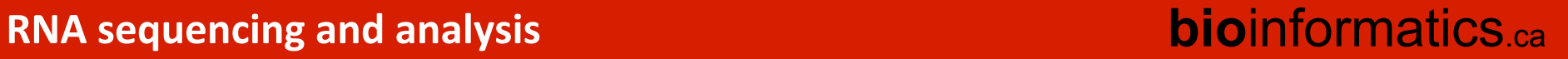